**Beszúrás** 

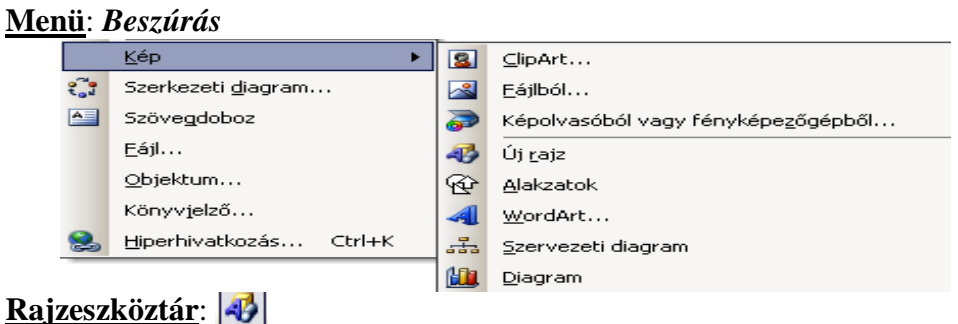

**Objektumok**  Olyan elemek az wordben (bárhol), melyet az alapba beilleszthető, majd átméretezhető, elmozgatható, elforgatható Objektum formázása:

- •Szövegkörbe futatás
- • Levágás •Forgatás
- •Szín, fényerő, kontraszt
- •• Tömörítés<br>Rajz • G | Alakzatok • ヽヽ□○⊠ 4| ☆ ③ ③ | ③ • ⊿ • A • ≡ ≡ ∰ ■ つ ■

**ClipArt** (Beépített képgyűjtemény)

- Keresett szöveg (ez a lényeg!)  $\bullet$
- $\bullet$ Keresési hely (office gyűjtemény - helyben, internet)

**Kép** 

**WordArt** 

• Média típus (kép, video, fotó, hang)

**Fájlból** 

## Cirádás betűk beillesztése

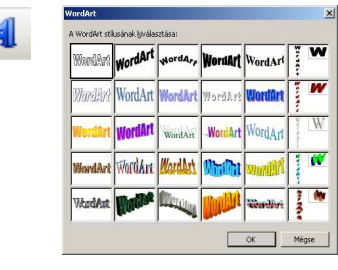

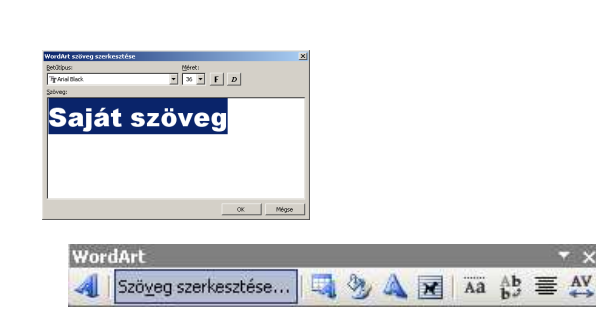

図Ⅲ010以※1→1本企三区园多ノ1個■

Kép

 $\|\cdot\|_2$  ClipArt... 闂

Eájlból...

 Szöveget önálló objektumként lehet elhelyezni, helyben szerkeszthető az objektum ablakában.

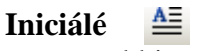

 Speciális szövegdoboz, mely a többi objektumhoz képest a *Formátum\Iniciálé* menüponton keresztül érhető el.

 20. század nagy lehetőségeit nem használjuk ki elég jól. Ezért még mindig sok drága kézi erőt alkalmazunk  $\bm{\mathsf{A}}$ 

**Egyenletszerkesztő**

## *Beszúrás\Objektum*

 Objektum menüpontból több különböző objektumot szúrhatunk be, ezek közül az egyik az egyenletszerkesztő.

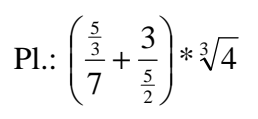

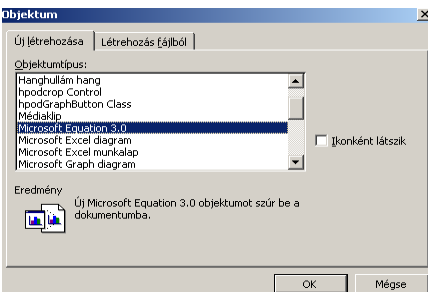

| Alakzatok ▼ \ \ \_ \_ \_ Rajz \* 言意妥 ⇘

**Rajzelemek** 

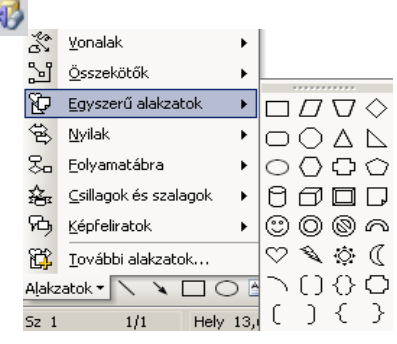

## *Beszúrás\Fájl*

• Beágyazás véglegesen (ugyanaz, mint a vágólapról illesztenénk be)

**Fájl** 

•Csatolva (objektum jellegű, nem szerkeszthető, csak a forrásban)

## $A =$ **Szövegdoboz**